## Interactive Design/Advanced Design for the Web COLOR BANNERS

Your in class assignment for tonight is to create 6 color relationships banners using the same design.

For this assignment you will create 6 different graphics that are 500 x 150 pixels each in Illustrator:

## Example:

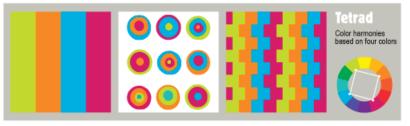

Create 2 (of the 6 total) that are based on 2 of the following 3 relationships:

**SPLIT COMPLEMENT RELATIONSHIP**: A color combination whereby a hue is used with the hues lying toeither side of its direct complementary. Example: Red/Yellow-Green and Blue-Green.

**ANALOGOUS RELATIONSHIP**: Hues lying next to each other on the color wheel.

**TETRAD RELATIONSHIP**: The use of three colors equally spaced from each other on a colorwheel. Example: orange, green, violet.

Create 4 more of your choosing: (These are examples but you need to come up with your own!)

Seaside (cool) Latin (warm) Natural Earth Tones Art Deco Jewel Tones, etc.

Use the same design for each banner and just change the colors. **DO NOT USE DEFAULT COLORS FROM THE SWATCHES PALETTE.** Create your own! You can use 3 to 4 colors.

We will be looking at how you work with color on the web based on 2 different color models that you can specify in your CSS style sheets. We will use these banners to creating a mini site about color.

Document the following color models specifications by typing the values for each color into a MSWord or TextEdit document.

R G B (red, green, blue) Hexadecimal

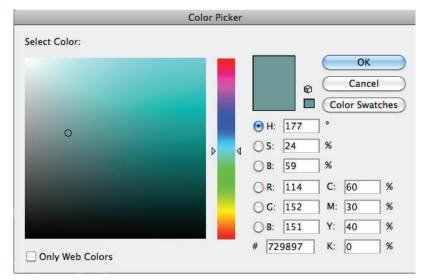

Zip up your files (including the text file documenting the color models) and post to your group folder before next class

You will need these at the beginning of next class to use in the creation of a mini-site.

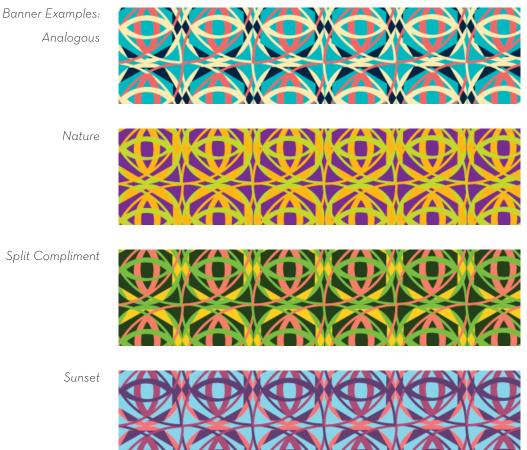

To find the color values in Illustrator, click on the stroke (or fill) to launch the color picker panel.

COLOR ON THE WEB Color Scheme Designer http://colorschemedesigner.com/

> Kuler http:// kuler.adobe.com

Color Theory http://www.worqx.com/color/index.htm

Preferences - Favorite Color http://www.joehallock.com/edu/COM498/preferences.html

Color Associations http://www.joehallock.com/edu/COM498/associations.html

The Meaning of Colours http://www.sibagraphics.com/colour.php

ColorBlender - free online tool for color matching and palette design <a href="http://colorblender.com/">http://colorblender.com/</a>

Color blender http://www.meyerweb.com/eric/tools/color-blend/

Color combinations http://www.webdevelopersnotes.com/design/14.php3

Lynda Weinman's Browser-Safe Colors Organized By Hue & Value *http://websitetips.com/colorcharts/weinman/hue/* 

Virtual Colour Museum http://www.colorsystem.com/

Color Design for the Web http://www.coolhomepages.com/cda/color/